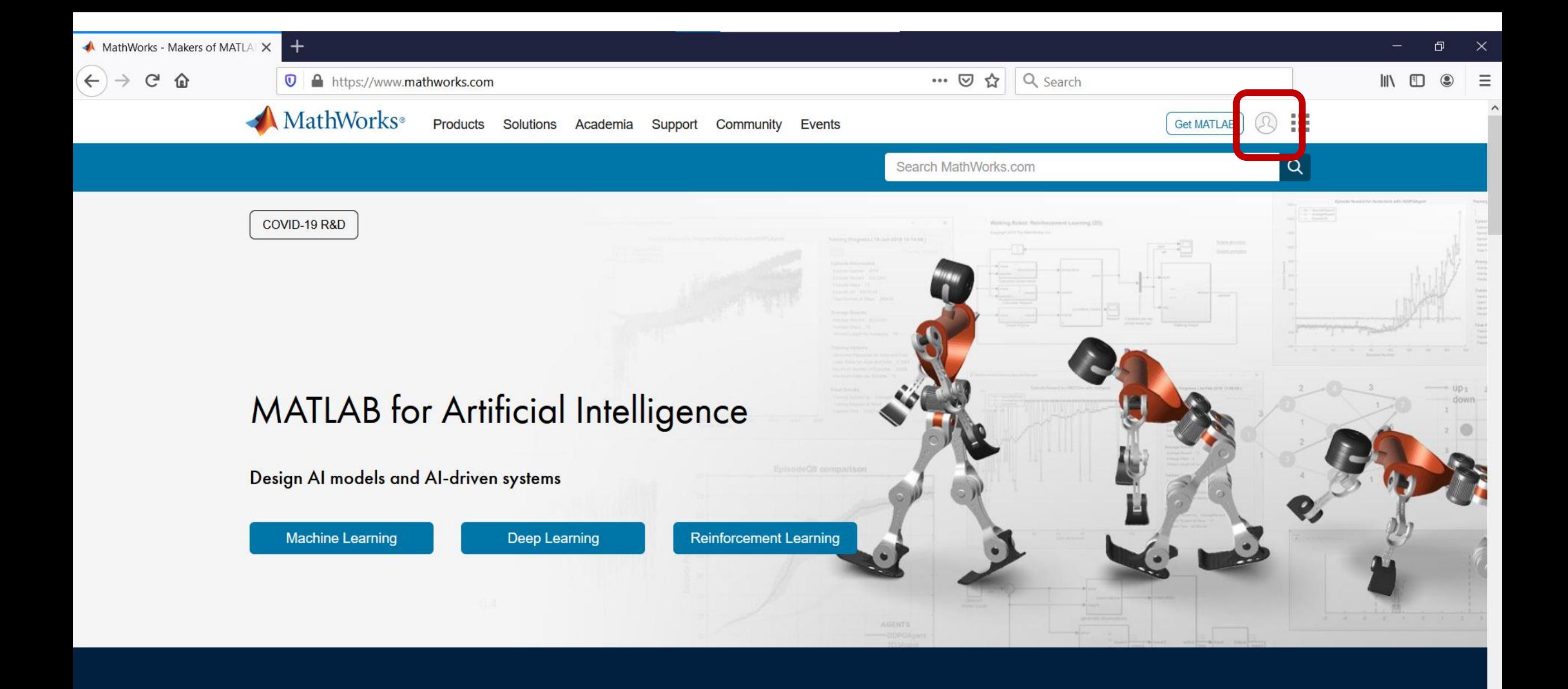

**MATLAB** 

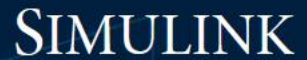

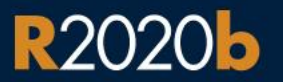

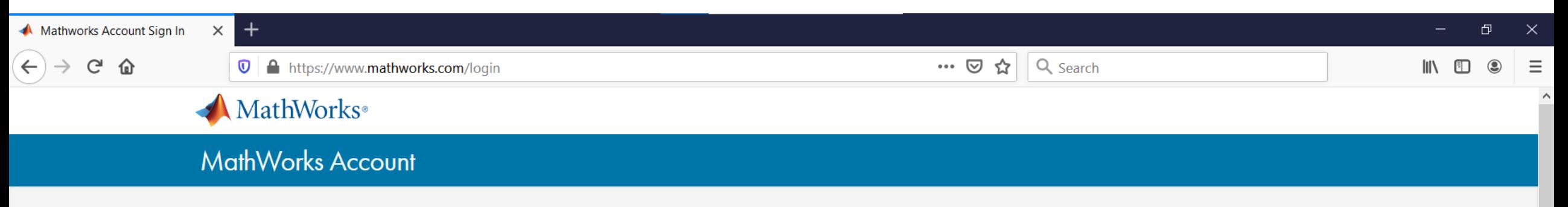

Sign in to your MathWorks Account or create a new one.

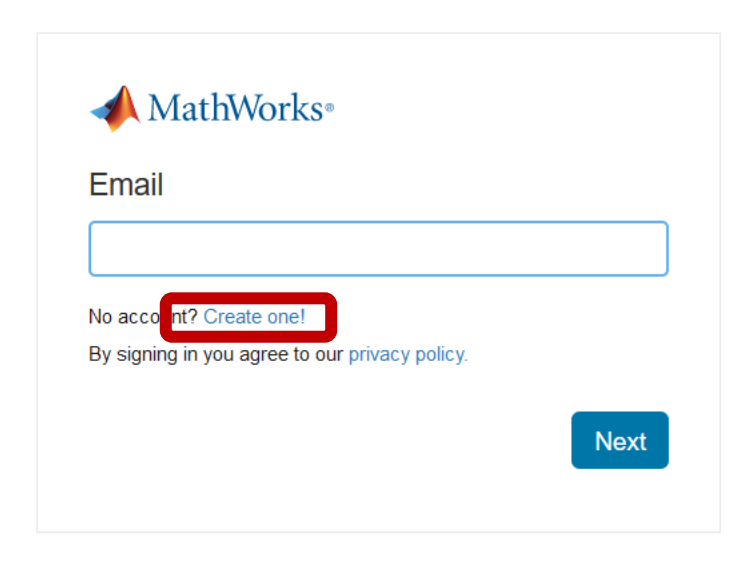

 $\checkmark$ 

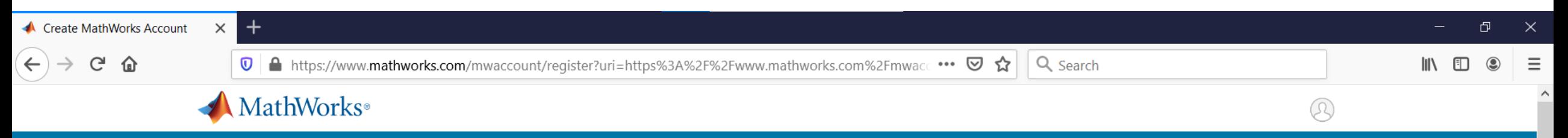

## **MathWorks Account**

### **Create MathWorks Account**

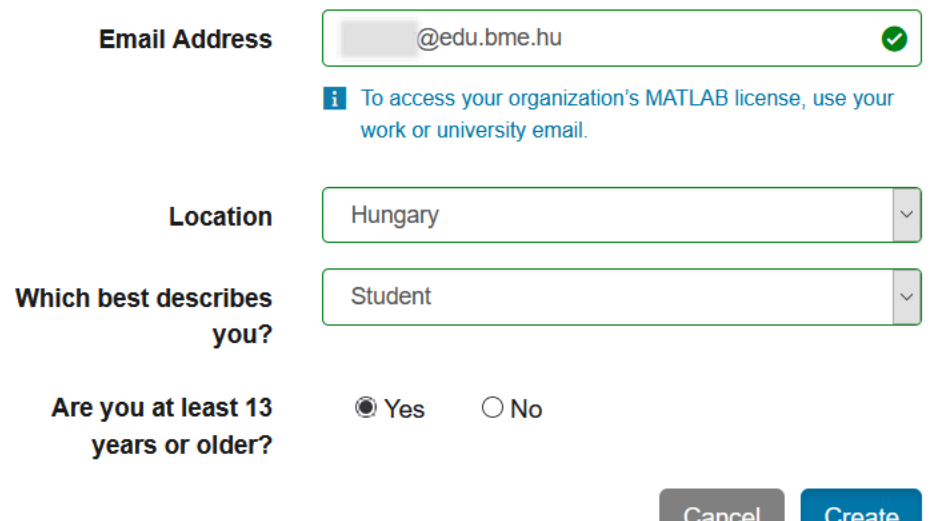

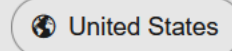

 $O$   $O$   $O$   $O$   $In$   $N$ Join the conversation

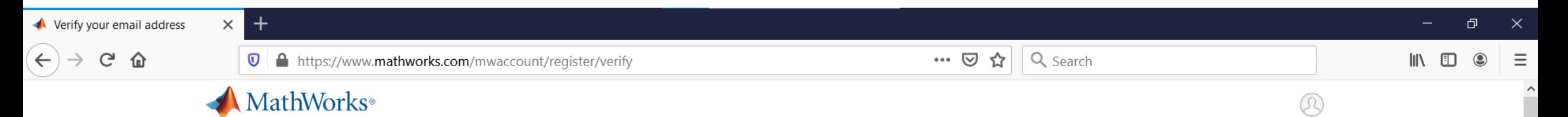

## MathWorks Account

## Verify your email address

1. Go to your inbox for bme.hu.

2. Click the link in the email we sent you.

#### Didn't receive the email?

- Check your spam folder.
- Send me the email again.
- If you still have not received the email, see Email Verification or contact **Customer Support.**

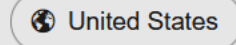

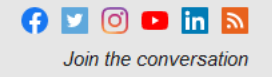

Ŧ

Budapesti Műszaki és Gazdaság X BME Címtár

 $\times$ 

**Bejelentkezés a fiókba** 

 $\times$ 

Verify your email address

… ◎ ☆

Jelenleg az új bejelentkezési módszer látható Visszatérés az előző módszerre

©2018 Microsoft Használati feltételek Adatvédelem és cookie-k ..

 $\times$ 

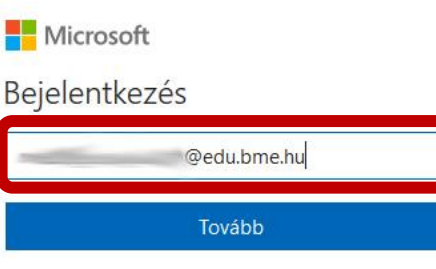

Nem tud bejelentkezni a fiókjába?

 $\times$  +

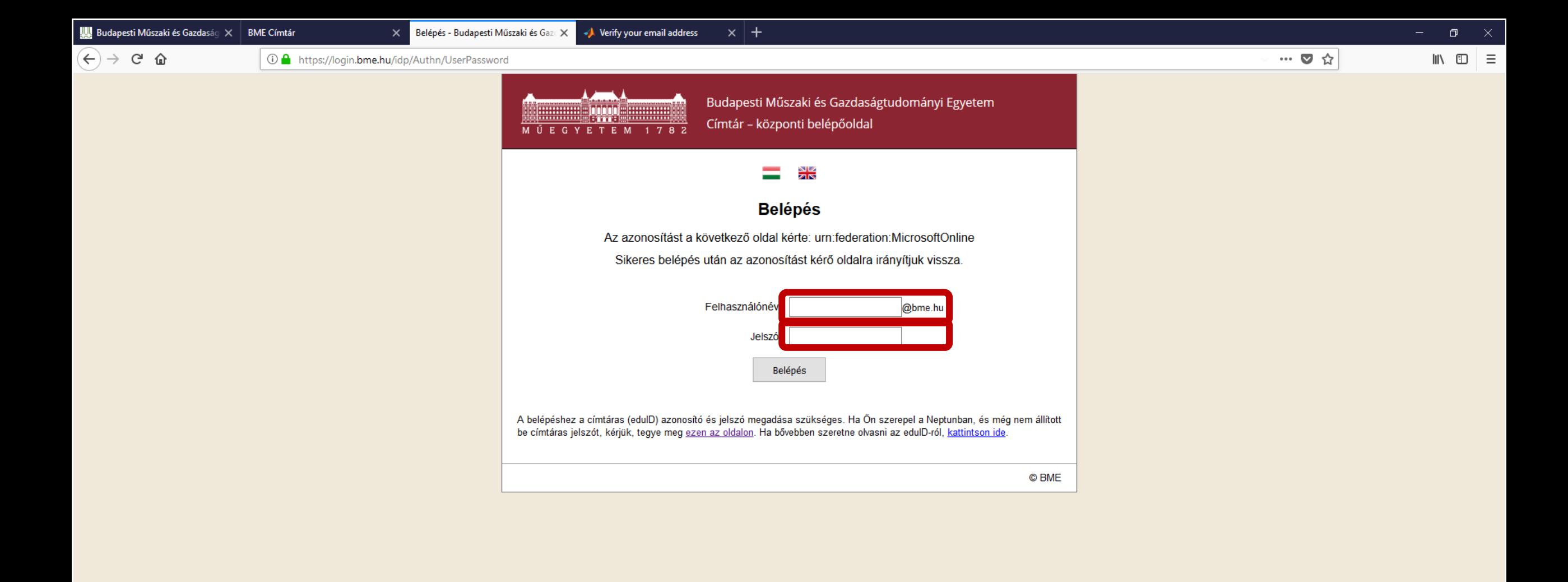

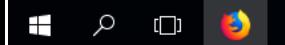

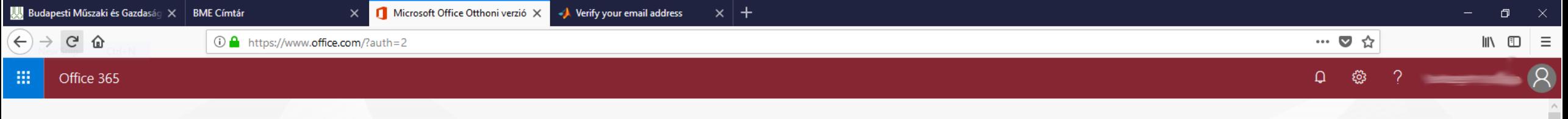

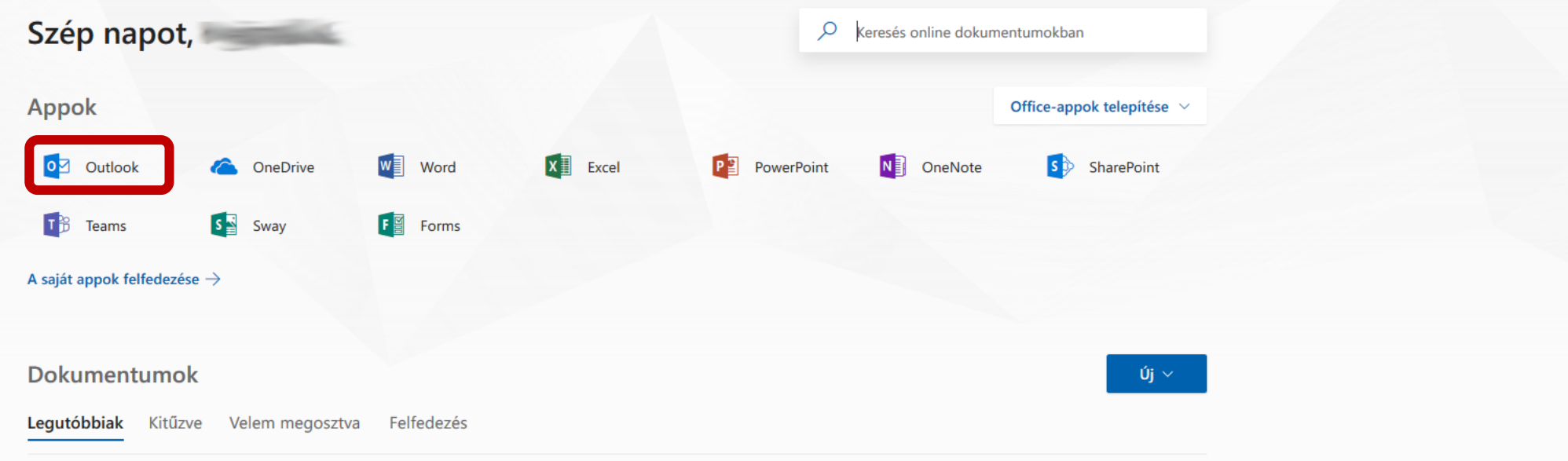

**U** Visszajelzés

₹∩

 $\land$   $\sum_{1}^{16.53}$  FNG 16:53

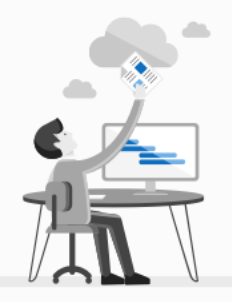

Nem találtunk legutóbbi online Office-dokumentumokat A kezdéshez töltsön fel, nyisson meg vagy hozzon létre egy dokumentumot.

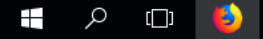

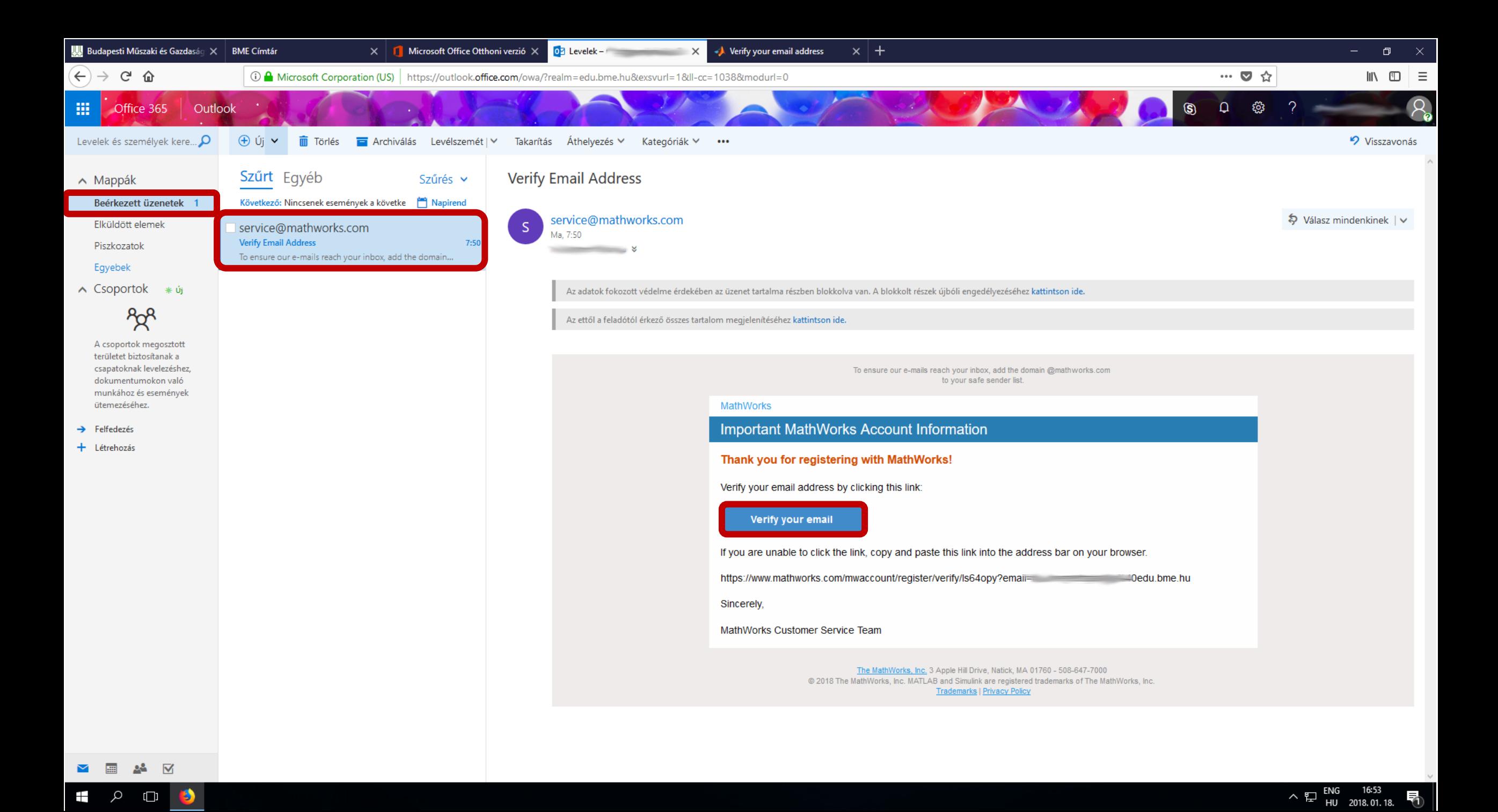

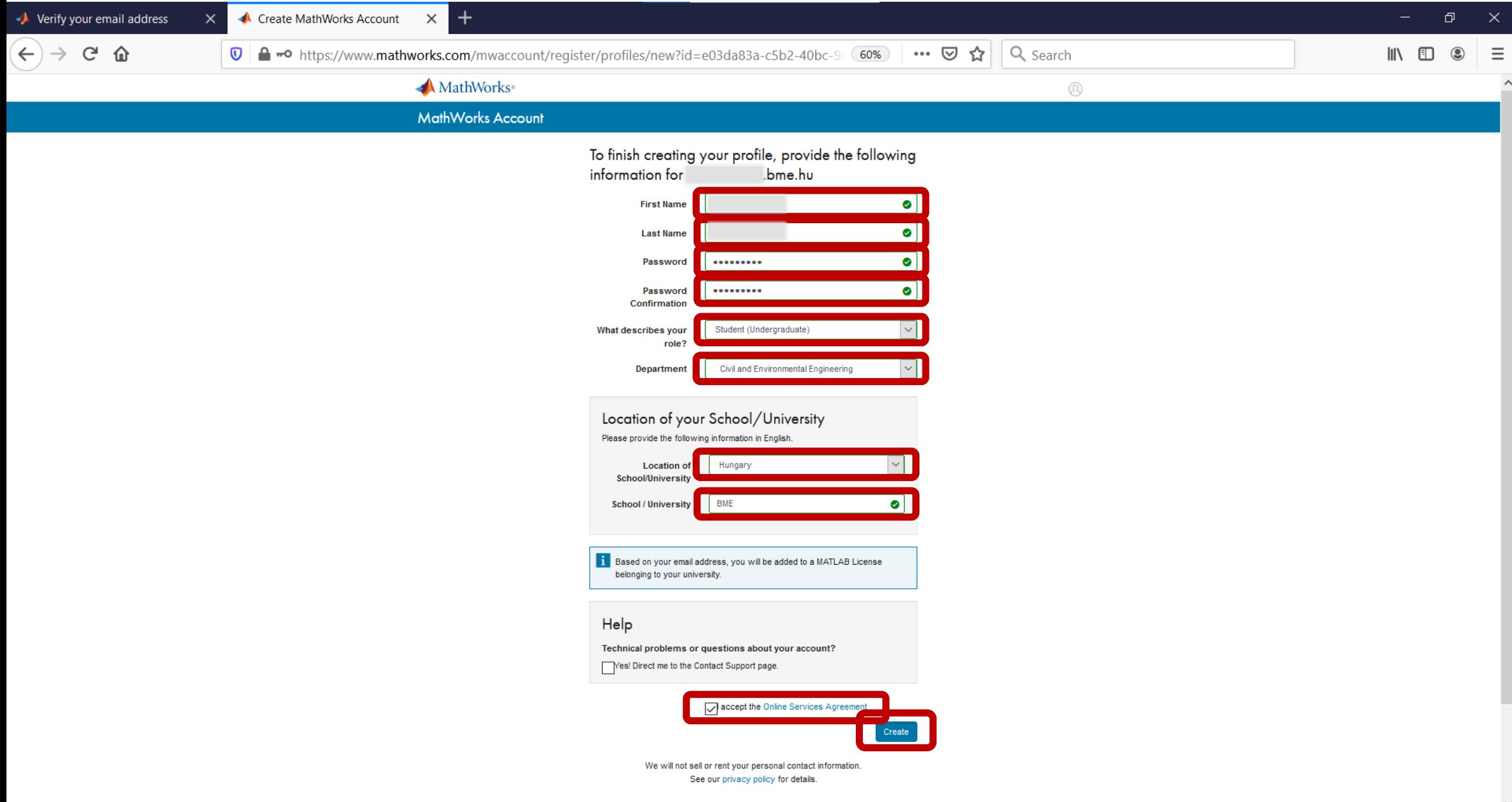

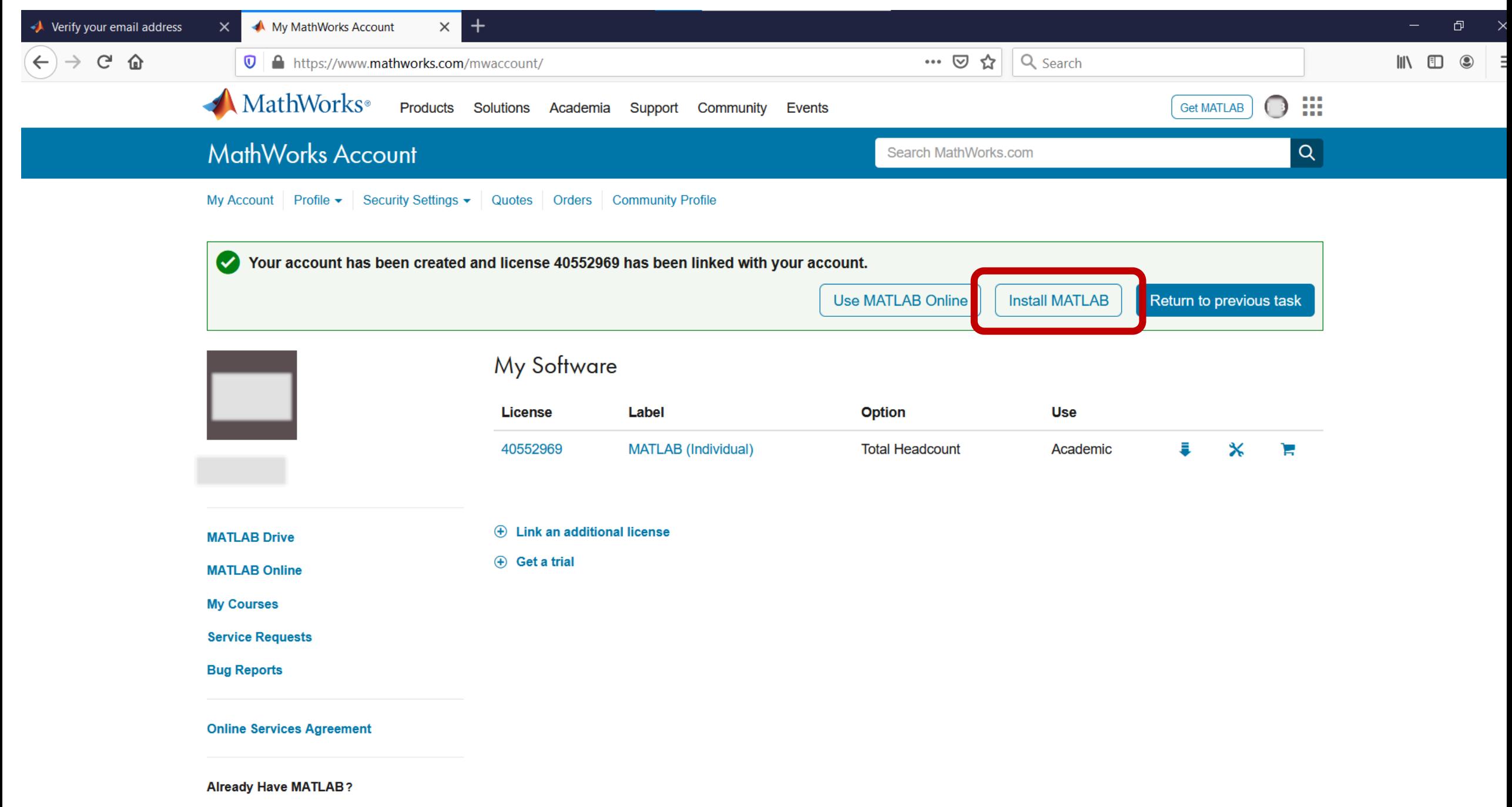

Access additional license benefits to optimize

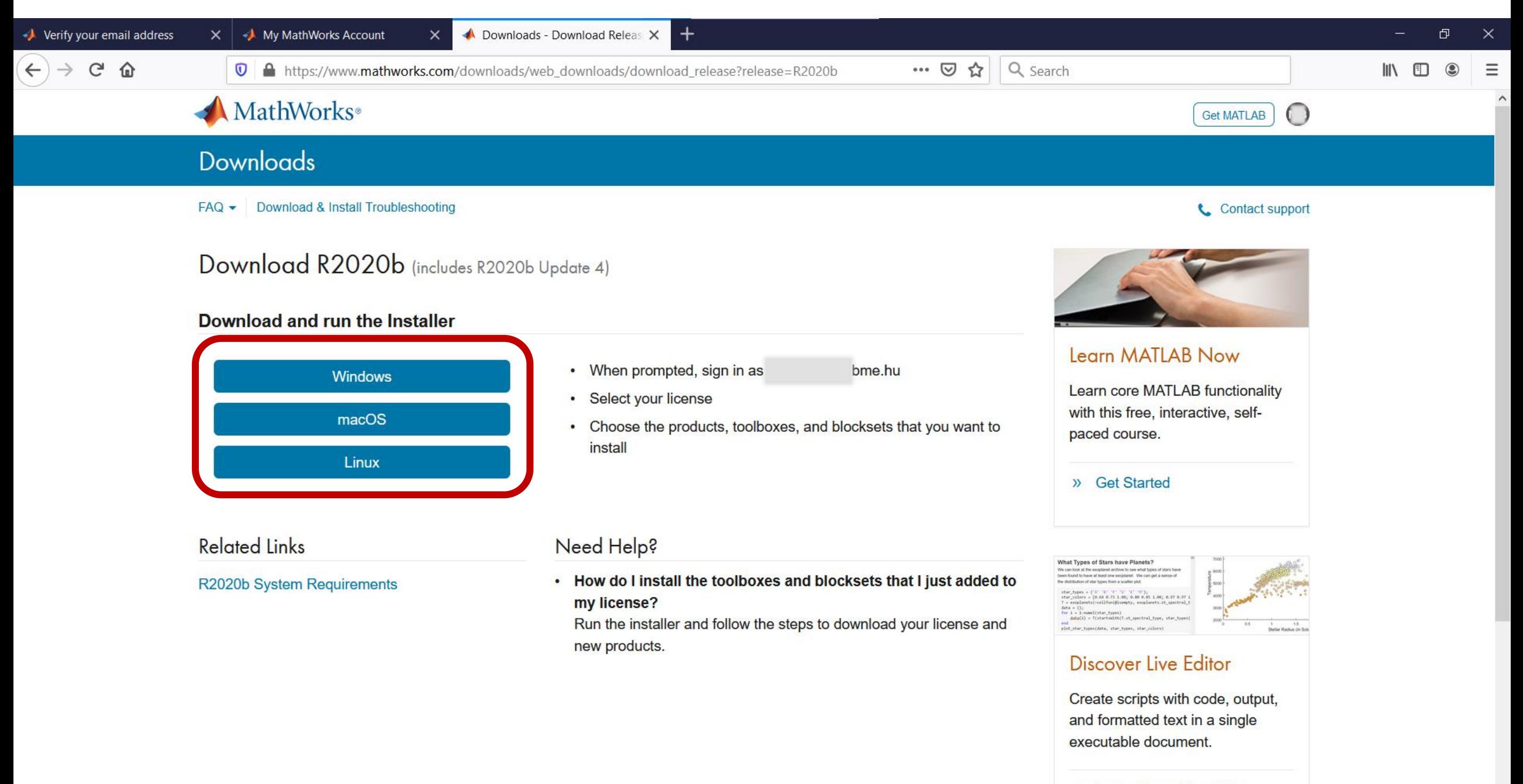

# Telepítési nehézségek esetén

- A telepítőt olyan könyvtárba töltsd le, ahol nincs benne ékezet vagy szóköz. Pl: C:\temp
- Proxy szerver kikapcsolása
- VPN kapcsolatok leállítása
- Matlab Online használata installálás helyett
- Régi MacOS esetén VirtualBox telepítése windows virtuális géppel.

# In case of installation difficulties

- Donwload installer into a folder which does not contain any special caharacters or spaces. E.g. C:\temp
- Turn off proxy server
- Turn off all VPN connections
- Use Matlab Online instead of installation
- Old MacOS users should install VirtualBox with a windows VM.

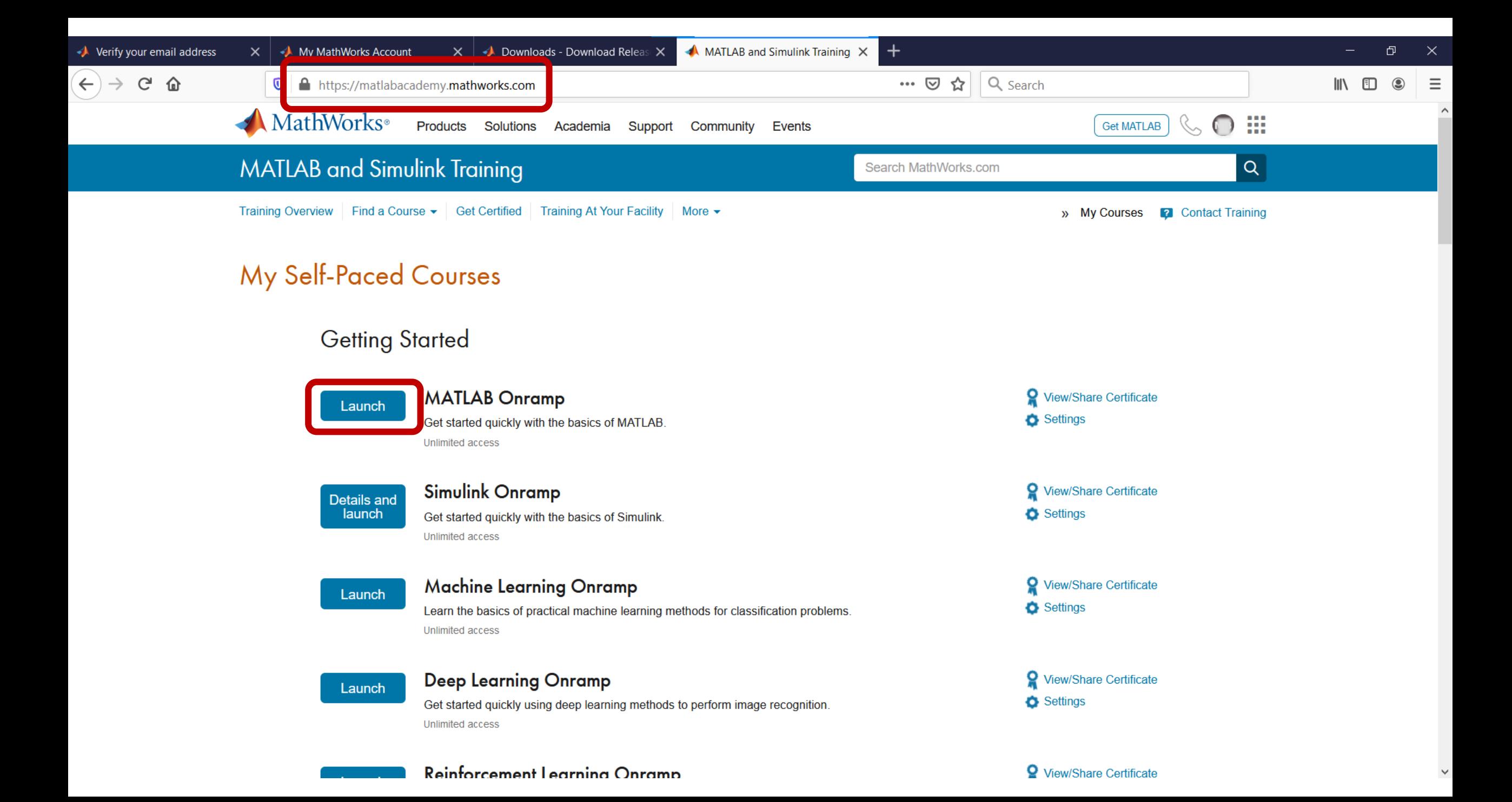

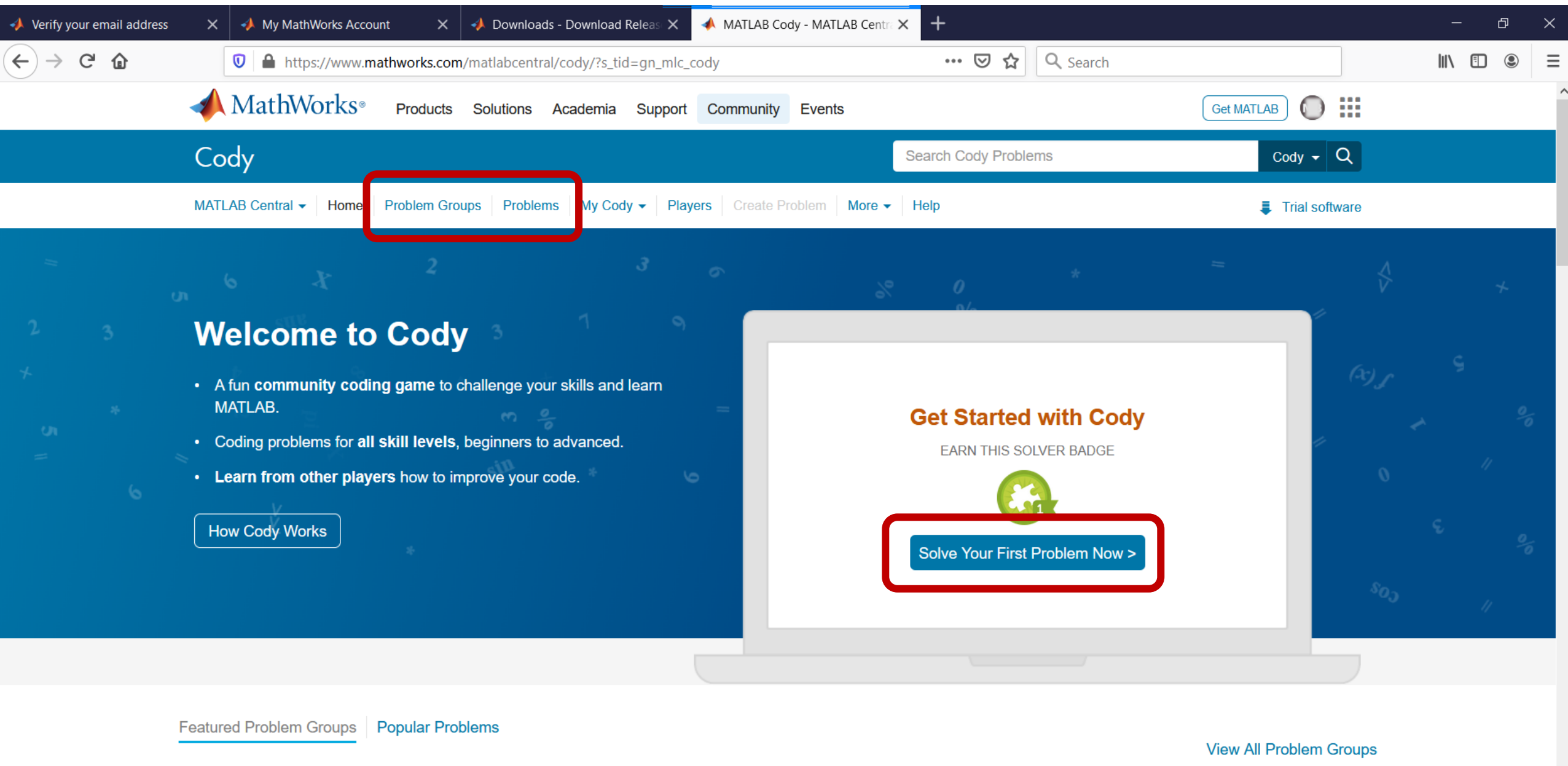

### **MATLAB Basics**

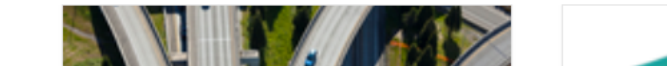

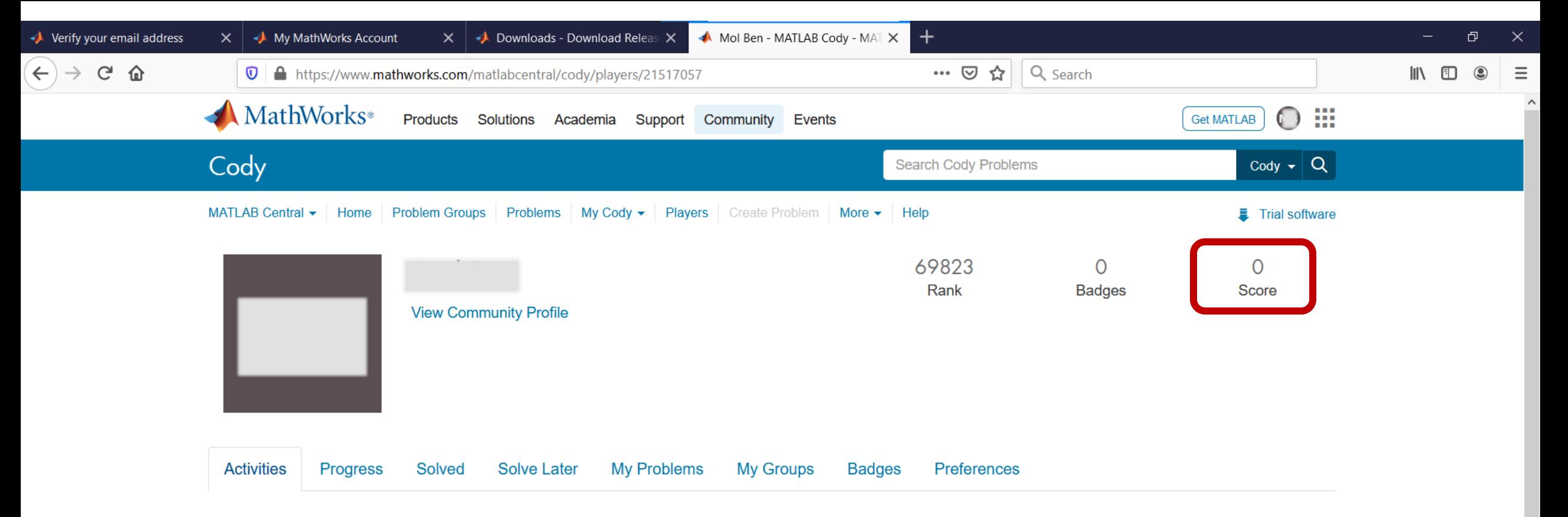

You have not completed any Cody activities

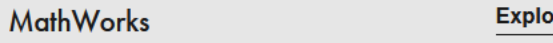